## Lage og bokføre månedsrapporten til DNU (Tripletex)

**Forutsetningen** til at denne veiledningen fungerer, er at tidligere månedsrapporter ble bokført. Fullfør hele veiledningen før du lager flere rapporter!

Gå til **saldobalansen** og finn riktig måned. Til høyre, i kolonnen utgående saldo, vil du se de aktuelle tallene for kontobeholdningen. For månedsrapporten er konti med nummer 2410 til 24XX relevante.

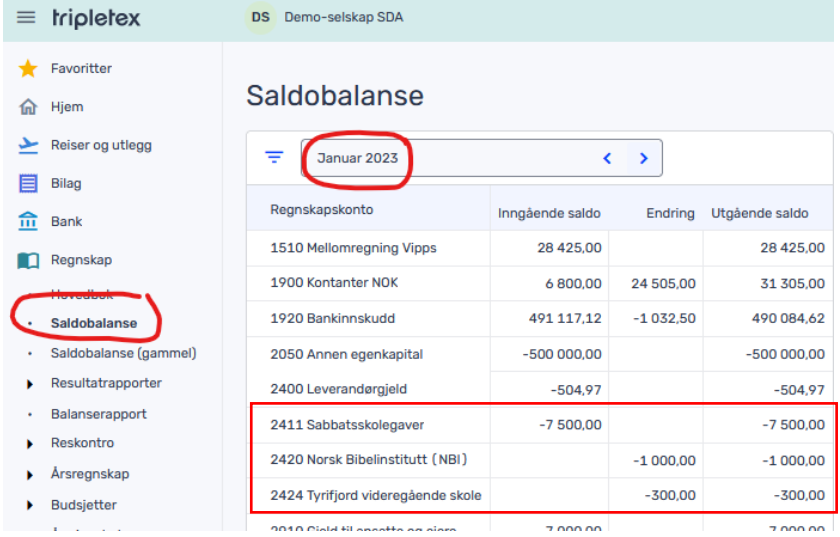

Fyll inn tallene i de tilsvarende radene (samme kontonummer) i **Excel-malen\***:

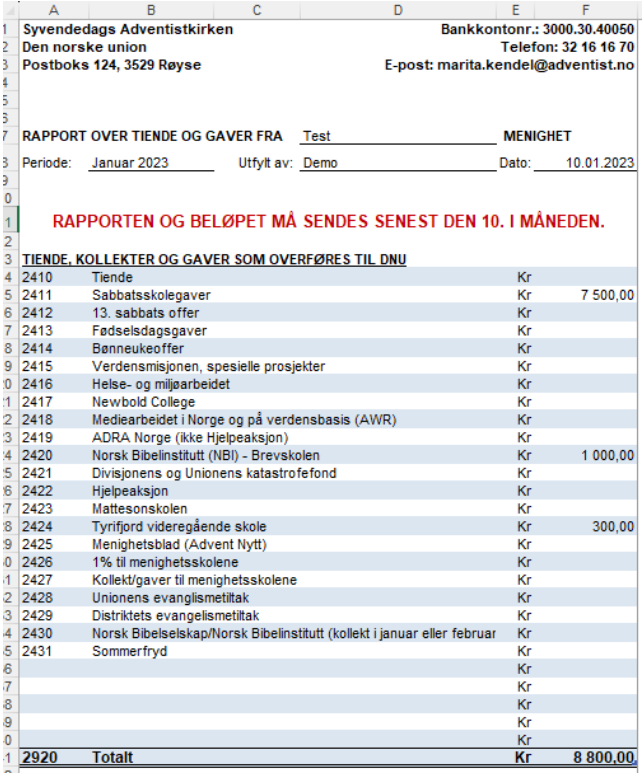

\*Du finner en oppdatert mal på<https://min.adventist.no/regnskap>

**Skriv ut Excel-rapporten som pdf** (Fil -> Skriv ut -> Skriver: Microsoft Print to PDF [eller lignende når du bruker Apple/andre OS]).

**Send rapporten** til den oppgitt e-postadresse og **overfør pengene** til oppgitt kontonummer.

**Last opp** rapporten i bilagsmottaket og registrer den som avansert bilag.

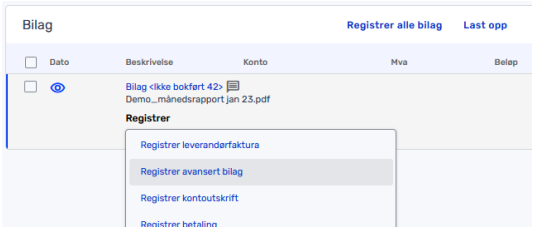

## **Bokføring** (2410+-konti føres i debet og 2920 i kredit som vist)

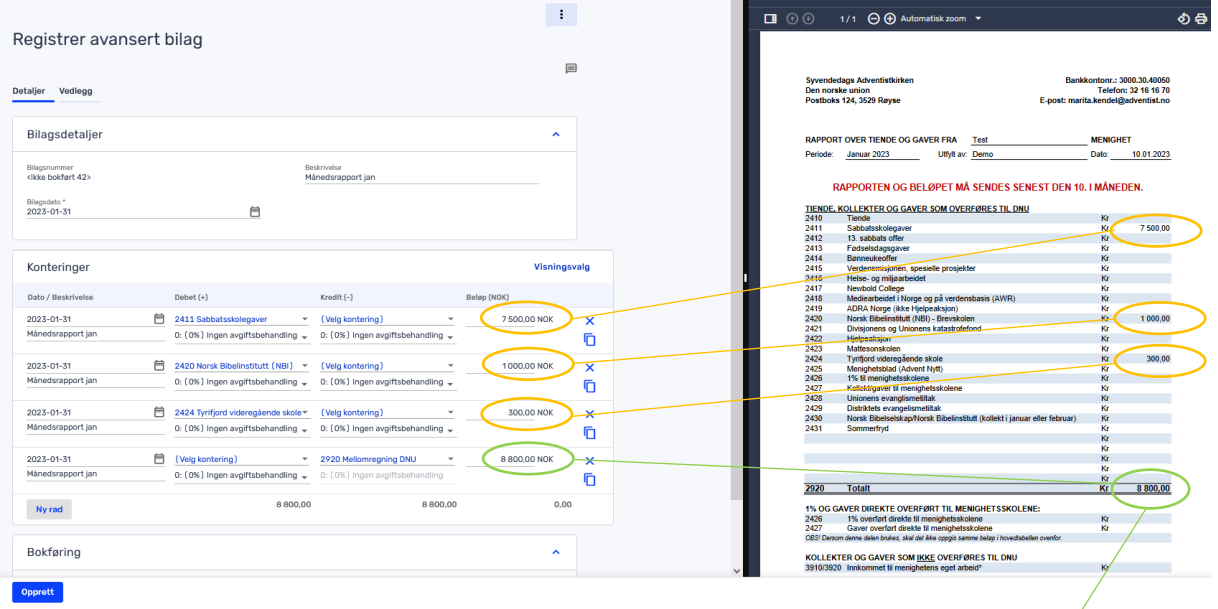

Bokfør bilaget ved å trykke på «Opprett».

## **Sjekk saldobalansen**

Sjekk til slutt saldobalansen for måneden. Alle 2410+-konti som har med tiende og gaver å gjøre skal nå være skjulte eller 0. Overføringsbeløpet (skyld til DNU) finner du nå på 2920, som skal samsvare med overført beløp (totalsummen i månedsrapporten).

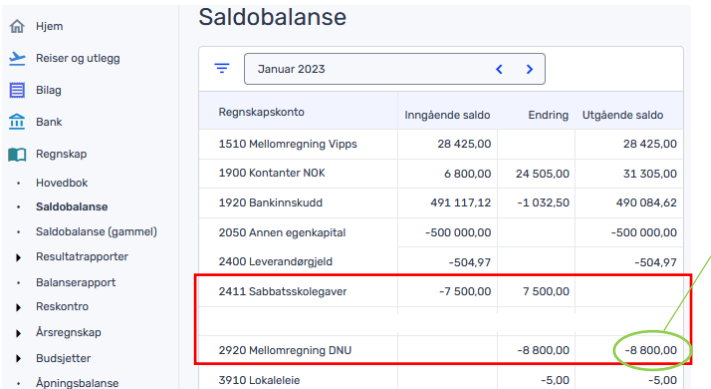